# **Apama Analytics Builder for Cumulocity IoT 10.5 Readme**

## **October 2019**

This file contains important information you must read before using Apama Analytics Builder for Cumulocity IoT 10.5. You can find system requirements, user documentation, and installation and upgrade instructions for Cumulocity IoT Core at [https://cumulocity.com/guides/users-guide/getting](https://cumulocity.com/guides/users-guide/getting-started/)[started/](https://cumulocity.com/guides/users-guide/getting-started/) and for Cumulocity IoT Edge at [https://cumulocity.com/guides/edge/overview/.](https://cumulocity.com/guides/edge/overview/) The user documentation for Apama Analytics Builder can be found on th[e Documentation website](http://documentation.softwareag.com/) or the [TECHcommunity website.](http://techcommunity.softwareag.com/)

Included in this file is information about functionality that has been added, removed, deprecated, or changed for this product. Deprecated functionality continues to work and is supported by Software AG, but may be removed in a future release. Software AG recommends against using deprecated functionality in new projects.

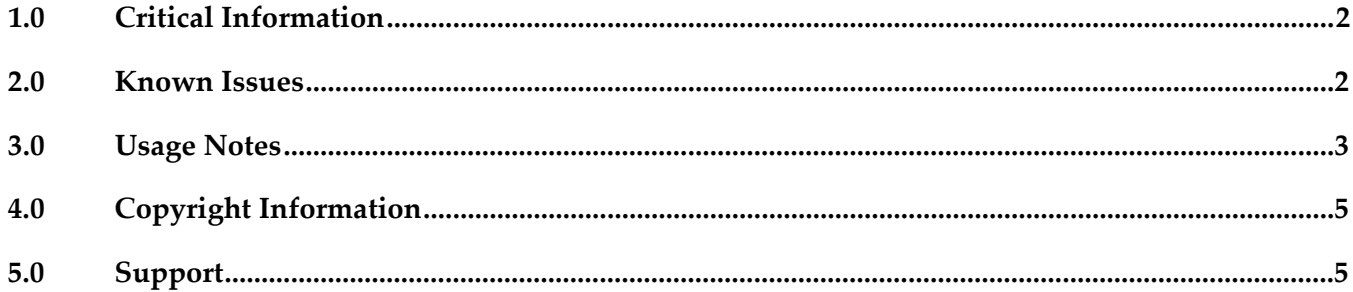

### <span id="page-1-0"></span>**1.0 Critical Information**

This section lists any critical issues for the current release that were known when this readme was published. For critical information found later, go to the Knowledge Center on the [Empower website.](https://empower.softwareag.com/)

### <span id="page-1-1"></span>**2.0 Known Issues**

This section lists any issues for the current release that were known when this readme was published. For known issues found later, go to the Knowledge Center on the **Empower website**.

PAB-144

Tags input field has a jumpy cursor in Internet Explorer.

In Internet Explorer only, the **Tags** input field in the Model Configuration dialog will move the cursor to the end of the input field on any keystroke. It is thus not possible to edit text in the middle of a tag. Delete from the right-hand side to correct mistakes in the tag names.

PAB-165

The text box in Internet Explorer for the Output Operation block can be very slow and the cursor flickers.

In Internet Explorer only, if a block is positioned near the edge of the visible window, then when the block parameter editor is opened, text entry into text boxes can be very slow, and the mouse cursor will flicker. This can be avoided by dragging the canvas to scroll the model so that the block is near the middle of the window.

PAB-344

Changing the language via the Cumulocity user menu loses all model editor state. A change to the language of the Apama Analytics Builder user interface reloads the model editor. This results in losing all of the model editor state. Click the Save toolbar button before changing the language.

**PAB-399** 

Search functionality in palette has issues with Internet Explorer.

Clicking on the search box in the palette causes a reload of the devices and groups, which will slow down the interface. Typing in between letters can cause a line break, thus splitting a word across two lines. Use a different browser or only type at the end of the search text box.

**PAB-427** 

Analytics Builder requires an Apama license.

While the Edge post-installation steps state that an Apama license is optional (it is not required if you are not using any Apama components), an Apama license is required for Analytics Builder. Analytics Builder will not function correctly if an Apama license is not supplied.

PAB-608

In Internet Explorer only: Word breaking not working in Block Removed alert dialog. When a model contains invalid blocks, the model editor shows an error dialog on opening the model. The alignment text in this dialog is incorrect in Internet Explorer.

PAB-769

In Microsoft Edge browser only: Redirecting to invalid URL on opening "Choose Device or Device Group" dialog for the second time.

In a block parameter window or in a replace devices section, changing a device or device group using the "Choose Device or Device Group" dialog will only work the first time. If you try to use it more than once, it will lose your unsaved model changes and will redirect a page to the model manager.

PAB-770

Input/output blocks drag-and-drop image size varies based on the device name. If you have a long device or group name, then when dragging and dropping any input or output, the drag image is the size of the longest name. Applicable in Firefox, Internet Explorer and Edge browsers.

PAB-784

derivedName does not work for the boolean type.

For a boolean field, the "Derived Name" property will not update the node name on the canvas. This means that boolean fields cannot be used in the derived name property of a custom block.

### <span id="page-2-0"></span>**3.0 Usage Notes**

This section provides any additional information you need to work with the current release of this product.

PAB-169

Validation of block parameters only occurs when a model is marked as Active.

The only validation that the model editor will perform is whether required block parameters are filled in. Validation of the value of block parameters occurs when a model is marked as Active. If there are issues, the model manager will display an error and move the model to the Inactive state. Use the model manager's Active button in test mode to check the correctness of block parameters.

PAB-170

Model editor always uses English locale for numbers.

Numeric values must be specified using a period (.) for a decimal point (not required for whole numbers), and they must not contain a thousands separator. Scientific notation may be used (for example, "1e3" is 1000).

#### $PAB-25$

New/deleted devices are not refreshed and need the model editor to be reopened. If devices are added or removed from the inventory in Cumulocity, this is not shown in the model editor while it is active. Click X to leave the model editor and thus to return to the model manager. Then edit the model again to re-load the devices in the model editor if required.

#### $PAB-21$

Unsaved models should be prompted to save on URL change.

If you change a model in the model editor, then navigating using the browser's back button or editing the URL of the browser may result in losing changes. Save the model before performing such operations.

#### ■ PAB-788

Integer block parameters should restrict editing to integer-only characters. When editing an integer block parameter, the model editor permits any character to be typed - but only digits are valid for integer.

## <span id="page-4-0"></span>**4.0 Copyright Information**

Copyright © 2019 Software AG, Darmstadt, Germany and/or Software AG USA Inc., Reston, VA, USA, and/or its subsidiaries and/or its affiliates and/or their licensors.

The name Software AG and all Software AG product names are either trademarks or registered trademarks of Software AG and/or Software AG USA Inc. and/or its subsidiaries and/or its affiliates and/or their licensors. Other company and product names mentioned herein may be trademarks of their respective owners.

Detailed information on trademarks and patents owned by Software AG and/or its subsidiaries is located at [http://softwareag.com/licenses.](http://softwareag.com/licenses)

This software may include portions of third-party products. For third-party copyright notices, license terms, additional rights or restrictions, please refer to "License Texts, Copyright Notices and Disclaimers of Third Party Products". For certain specific third-party license restrictions, please refer to section E of the Legal Notices available under "License Terms and Conditions for Use of Software AG Products / Copyright and Trademark Notices of Software AG Products". These documents are part of the product documentation, located at<http://softwareag.com/licenses> and/or in the root installation directory of the licensed product(s).

## <span id="page-4-1"></span>**5.0 Support**

Visit the [Empower website](https://empower.softwareag.com/) to learn about support policies and critical alerts, read technical articles and papers, download products and fixes, submit feature/enhancement requests, and more.

Visit the [TECHcommunity website](http://techcommunity.softwareag.com/) to access additional articles, demos, and tutorials, technical information, samples, useful resources, online discussion forums, and more.

PAB-RM-105-20191015